## **Choosing Which Software to Use**

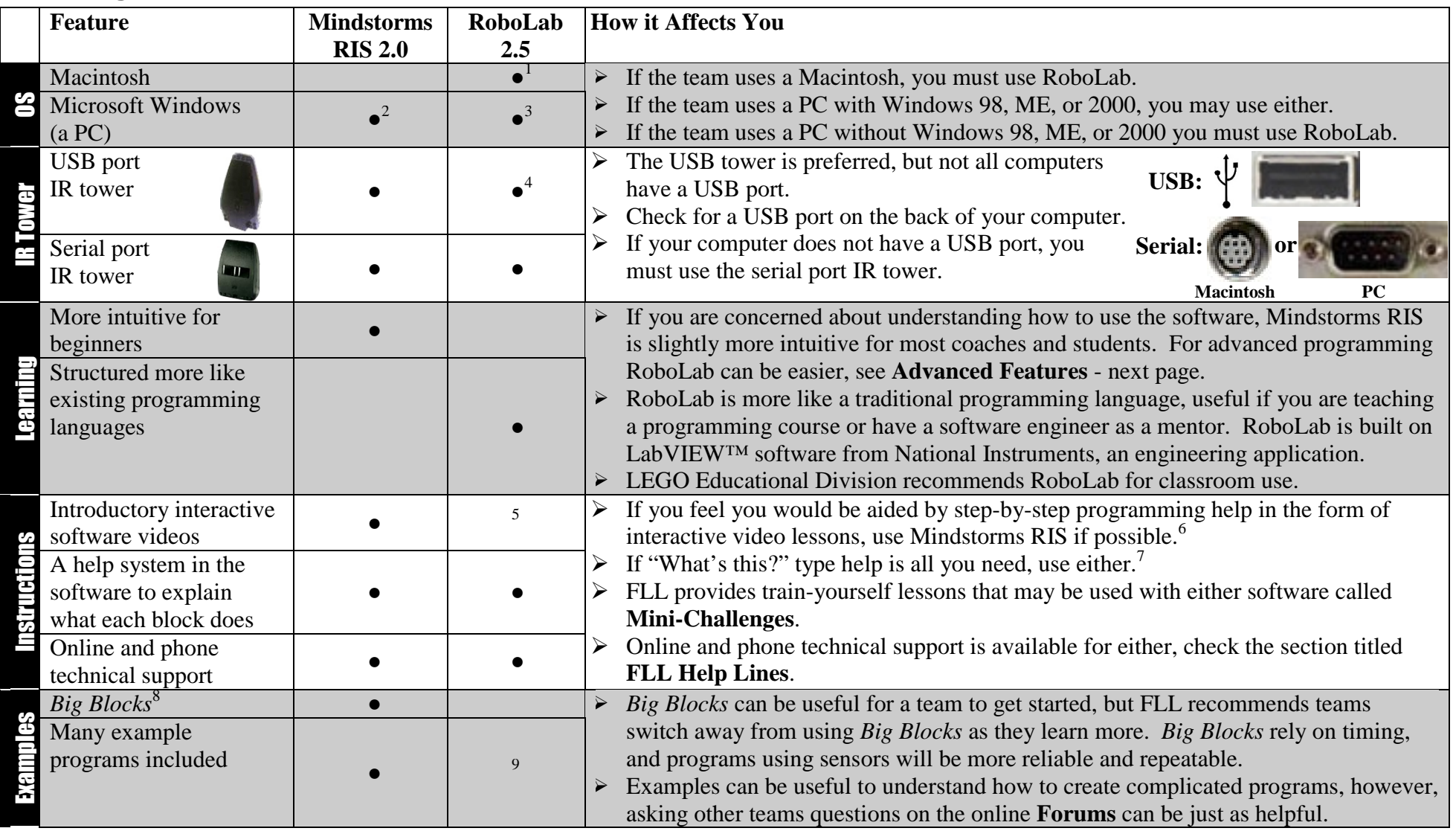

## **Advanced Features**

| Feature                | <b>Mindstorms RIS 2.0</b>      | RoboLab 2.5                                | <b>How it Affects You</b>                               |
|------------------------|--------------------------------|--------------------------------------------|---------------------------------------------------------|
| Advanced               | Slightly more difficult to do  | Slightly easier to do very advanced        | Very little difference for the Challenge.<br>➤          |
| Programming            | very advanced programming      | programming, due to the greater            | In the past, about half the FLL teams with high-        |
|                        | due to limited subroutine      | subroutine functionality and               | performing robots have used Mindstorms RIS,             |
|                        | functionality and less control | flexibility in creating simultaneous       | half RoboLab.                                           |
|                        | over simultaneous tasks.       | tasks.                                     |                                                         |
| <b>Sensor Watchers</b> | This software has a feature    | This software does not have Sensor         | For the FLL Challenge, this makes little                |
|                        | called Sensor Watchers that    | <i>Watchers.</i> The same result, however, | difference for success.                                 |
|                        | will continuously check a      | can be created with a Task Split and a     | Sensor Watchers are not a very useful way to            |
|                        | sensor.                        | loop made with a matching Jump and         | use a sensor for most Challenge missions.               |
|                        |                                | Land.                                      |                                                         |
| Subroutines            | Called My Blocks, this         | To use subroutines you must be in          | The use of subroutines can make complicated             |
|                        | feature allows for a simpler   | programming Level $4.^{10}$ RCX level      | programming easier to create and understand.            |
|                        | way to write more              | Subroutines are numbered, not named        | Subroutines in Mindstorms RIS 2.0 $(My)$                |
|                        | complicated programs.          | and only available in the program in       | <i>Blocks</i> ) are easier to use initially, but can be |
|                        | My Blocks are saved for the    | which they were created.                   | easily changed by mistake.                              |
|                        | user, and therefore available  | Program level subroutines are called       | In RoboLab <i>VIs</i> are more difficult to learn       |
|                        | and identical across multiple  | VIs and can be named, saved, and           | initially, but are more functional for advanced         |
|                        | programs.                      | reused in multiple programs.               | programming.                                            |

 $1$  RoboLab 2.5 runs on Macintosh OS 7.3, 8, and 9

<sup>&</sup>lt;sup>2</sup> Mindstorms 2.0 is only formally supported for Windows 98 but it will run on Windows ME and Windows 2000. For the full hardware and software requirements see http://mindstorms.lego.com/products/ris/risdetails.asp

<sup>&</sup>lt;sup>3</sup> RoboLab 2.5 runs on Microsoft Windows 95, 98, ME, and NT.

<sup>&</sup>lt;sup>4</sup> All previous versions (RoboLab 2.0 and earlier) do not support the USB IR tower.

<sup>&</sup>lt;sup>5</sup> For the full RoboLab manual, see http://www.ceeo.tufts.edu/robolabatceeo/Resources/documentation/default.asp.

For troubleshooting see http://www.ceeo.tufts.edu/troubleshoot/

<sup>6</sup> To use the interactive training videos, open Mindstorms RIS 2.0, click *Run*, type a user name and click *Enter,* click *Missions,* and then click *Training Missions.* If you wish to skip ahead, hold down Ctrl-Shift and click the checkbox of any training missions you wish to skip.

<sup>7</sup> For information on what each block does, in RoboLab go to the *Help* menu and choose *Show Context Help*. In RIS, go to the *Help* menu and choose *What's This?*

<sup>&</sup>lt;sup>8</sup> Big Blocks are simple, pre-programmed building blocks using timing that work with specific LEGO robots from the 1.5 and 2.0 Constructopedia.

<sup>9</sup> The few installed RoboLab examples are at \ROBOLAB\Engine\Examples\ For more examples, go to http://www.lego.com/eng/education/mindstorms/home.asp?menu=download&pagename=download#sampleprograms and http://www.ceeo.tufts.edu/graphics/robolab/intro.htm

<sup>10</sup> To use subroutines or VIs in the previous version (RoboLab 2.0) you must choose *Install Extras* from the *Project* menu while in Level 4.